## **ค ู มอ ื การใช ้ งาน**

# **ระบบส่งเงินรายได้คณะ**

ของงานกิจการนานาชาติและสื่อสารองค์กร

(ด้านเทคโนโลยีสารสนเทศและสื่อสารองค์กร)

### **การใช้งานเบื้องต้น**

- 1. เข้าเว็บไซต์ [https://natres.psu.ac.th/office/it/nr\\_income](https://natres.psu.ac.th/office/it/nr_income1/)1/
- 2. เข้ารหัส PSU Passport ของบุคลากร

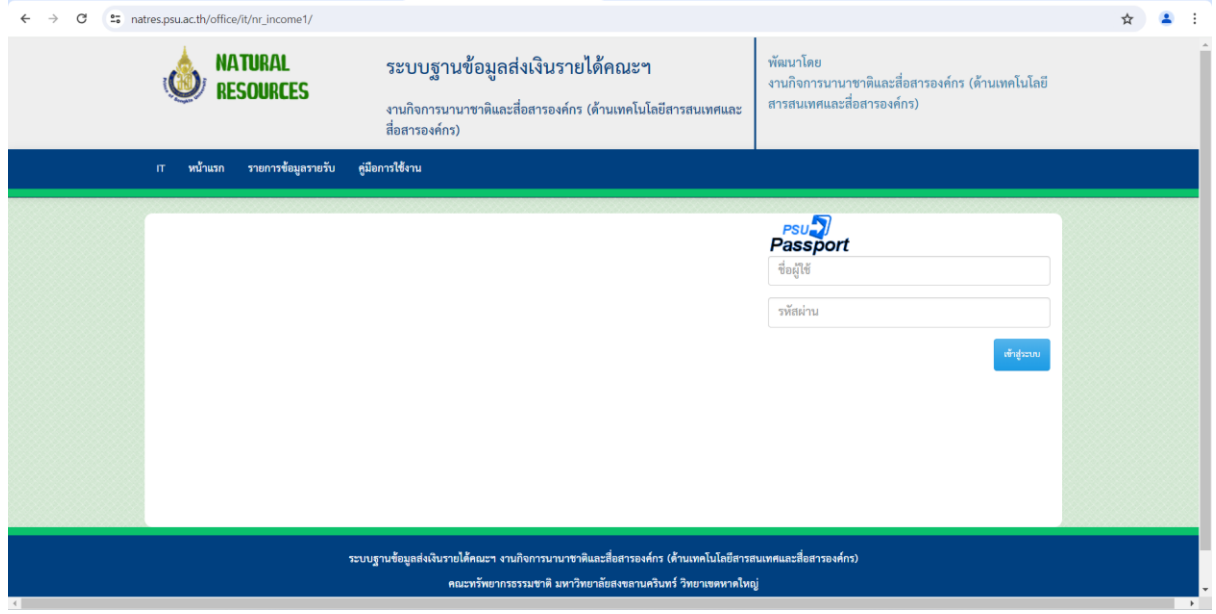

3. กดปุ่ม เพิ่มรายการใหม่

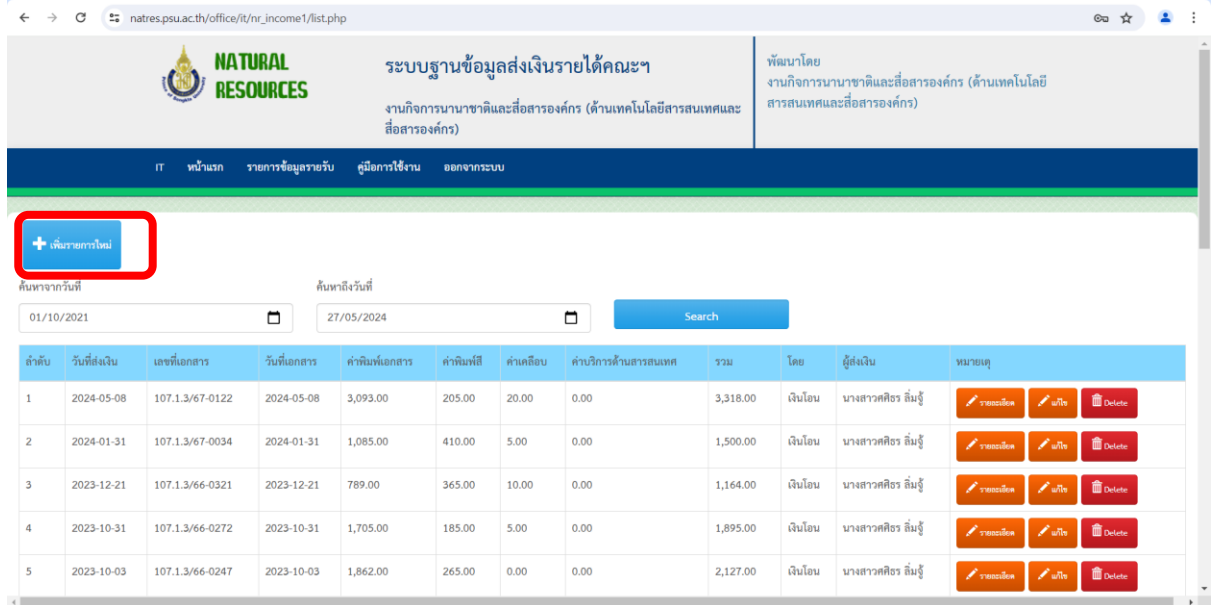

4. กรอกรายละเอียดให้ครบถ้วนเรียบร้อยพร้อมแนบสลิปการโอนเงิน แล้วกดบันทึก

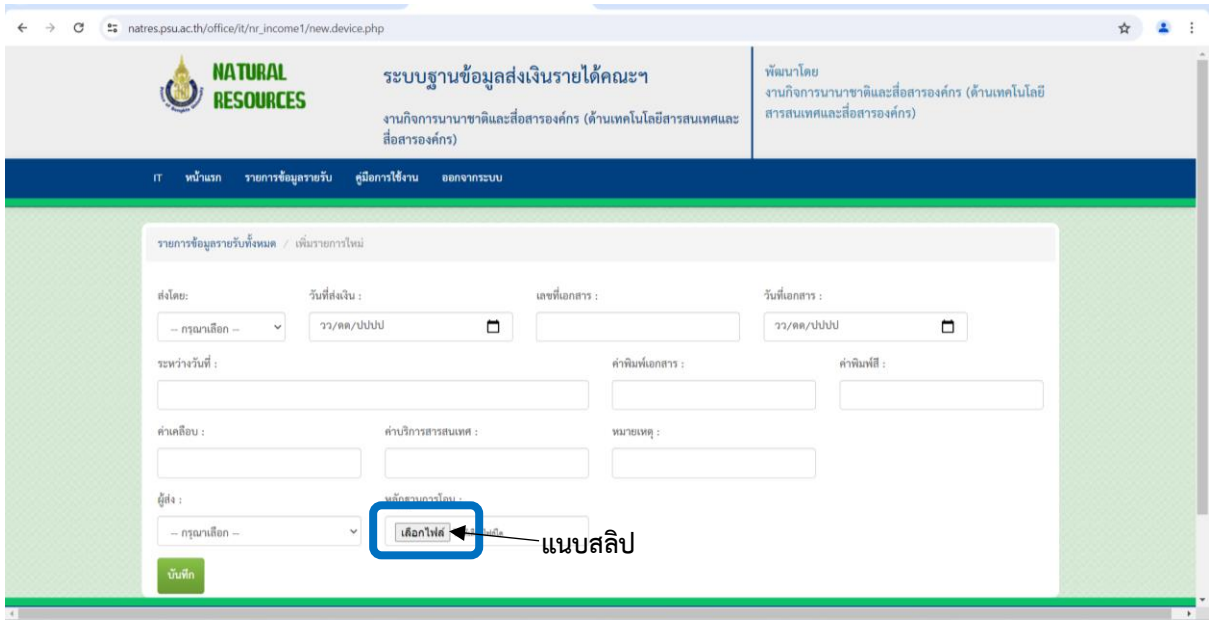

5. ต้องการดูรายละเอียด, แก้ไข, Delete สามารถกดปุ่ม ตามรูป

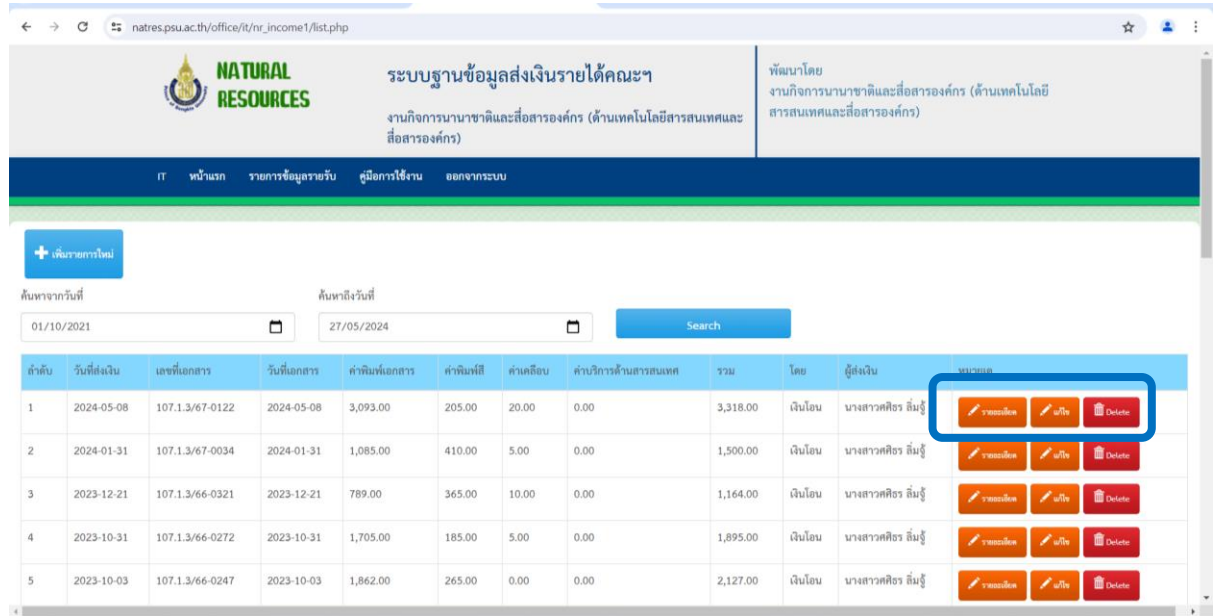

#### 6. ต้องการสั่ง Print กด รายละเอียด จะได้ดังรูป

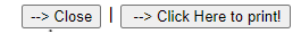

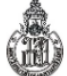

#### บันทึกข้อความ

ส่วนงาน งานกิจการนานาชาติและสื่อสารองค์การ คณะทรัพยากรธรรมชาติ โทร.6053-4

ที่ มอ 107.1.3/67-0122 วันที่ 8 พฤษภาคม 2567

เรื่อง ขอนำส่งเงินรายได้จากการบริการพิมพ์เอกสาร และรายได้จากค่าบริการอื่น ๆ งานกิจการนานาชาติและสื่อสารองค์กร

เรียน คณบดีคณะทรัพยากรธรรมชาติ

ด้วยกิจการนานาชาติและสื่อสารองค์กร ขอส่งเงินรายได้คณะฯ จากการบริการพิมพ์เอกสาร และรายได้จากค่า บริการอื่น ๆ นักศึกษาและบุคคลทั่วไป ช่วงประจำวันที่ 31 มกราคม - พฤษภาคม 2567 เป็นเงินรวมทั้งสิ้น 3,318.00 บาท (สามพันสามร้อยสิบแปดบาทถ้วน) ดังรายละเอียดดังต่อไปนี้

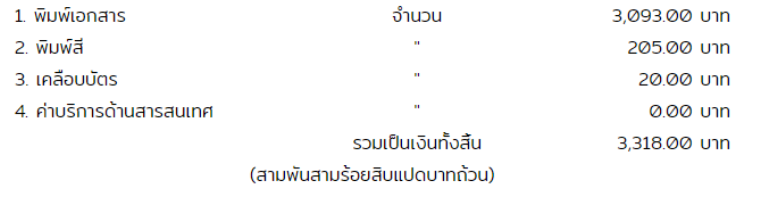

ทั้งนี้ ได้นำส่งเงินรายได้คณะฯ เข้าบัญชีคณะทรัพยากรธรรมชาติ เลขที่ สาขามหาวิทยาลัยสงขลานครินทร์ แล้ว เมื่อวันที่ 8 พฤษภาคม 2567 ตามหลักฐานการโอนเงินดังแนบ

จึงเรียนเพื่อโปรดทราบและดำเนินการต่อไปด้วยจะขอบคุณยิ่ง

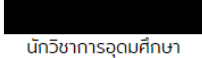

ไทยพาณิชย์

ภาพหลักฐานการชำระเงิน

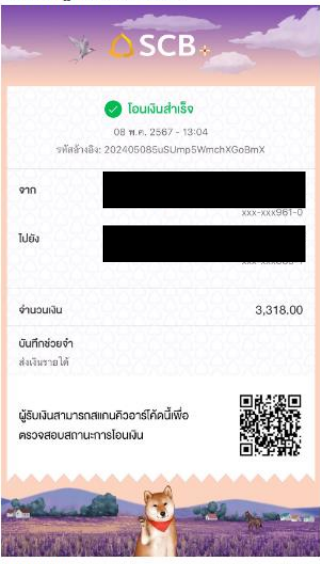

**HUTBIHQ:**